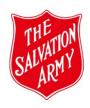

## **MAaP Approver - Checklist**

\*Have you completed <u>Tutorial 2 - Approving a MAaP Register Form</u>, which can be found in SAMIS or in the Safeguarding Toolkit.

\*Resources to confidently support you with a thorough review of the MAaP Register Form can be found in the Safeguarding Toolkit. A link is provided in the top right-hand corner of the MAaP form.

| Tab                         | Tasks                                                                                                    | Checked |
|-----------------------------|----------------------------------------------------------------------------------------------------|---------|
| Program Authorisation       | -Checkbox is ticked by Safeguarding where Extreme risk rating/s have been addressed.                                                                                                    |         |
|                             | -Checkbox is ticked by WHS where Extreme risk ratings/s have been addressed.                                                                                                    |         |
|                             | -Submit date is automatically populated.                                                                                                    |         |
|                             | -Action Outcomes states: Submitted                                                                                                    |         |
| Summary                     | -All necessary fields have been filled out.                                                                                                    |         |
|                             | -Program ID is automatically populated.                                                                                                    |         |
|                             | -Related Program ID appears when program relates to a Divisional program.                                                                                                    |         |
| Personnel                   | -All personnel are listed in the form. (If unsure, check with the Submitter).                                                                                                    |         |
|                             | -Number of personnel listed provides an appropriate child to adult ratio to ensure adequate active supervision of participants, and takes into consideration age of participants and type of activity, (see <i>Personnel to Participants Ratios</i> resource). |         |
|                             | -All personnel have green integrity checks. (If unsure, check with Submitter).                                                                                                    |         |
| <b>Emergency Contacts</b>   | -All fields have been completed as per instruction in the tab.                                                                                                    |         |
| Activity Risk<br>Assessment | -Risks specific to the program have been identified and added.                                                                                                    |         |
|                             | -Existing controls to mitigate the risks have been entered.                                                                                                    |         |
|                             | -Initial risk rating provided                                                                                                    |         |
|                             | -Additional controls entered to lower the risk rating.                                                                                                    |         |
|                             | -Final risk rating provided                                                                                                    |         |
|                             | -Appropriate steps to address any incidents have been added to the Incident Plan.                                                                                                    |         |
|                             | -Sufficient information entered, which indicates safety of participants will be ensured and personnel                                                                                                    |         |

|                                             | are appropriately prepared to run the program safely.                                                                                                    |  |
|---------------------------------------------|----------------------------------------------------------------------------------------------------|--|
| WHS Risk Assessment                         | -Review fields that have been completed.                                                                                                    |  |
|                                             | -If swimming/water-based activity checked, review additional WHS Water Activity tab.                                                                                                    |  |
|                                             | -If car/mini-bus/bus/4WD is checked, review additional WHS Travel Plan tab.                                                                                                    |  |
| File Upload                                 | -Check documents uploaded against examples provided in the tab.                                                                                                    |  |
|                                             | -A copy of the implemented Additional Controls has been uploaded.                                                                                                    |  |
| Further instructions to complete the Review | -From Action menu, select to Approve or Decline form                                                                                                    |  |
| (Go back to Program<br>Authorisation)       | -If approving, check the box adjacent to Assessor Approved -If declining, add a comment in the Approver Comments textbox -Click OK -The Action Outcome should update with the new Outcome -Form is submitted upon confirmation. |  |